**OnDeck**®

## **Comback Parent - Quick Start Guide & FAQs**

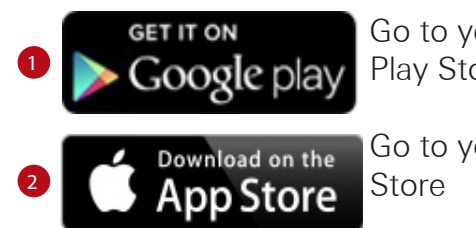

Go to your Google Play Store

Go to your Apple App

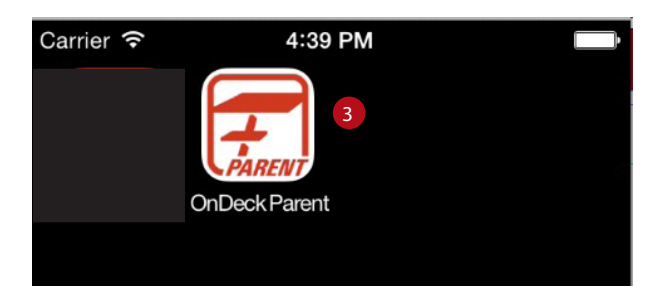

<sup>3</sup> OnDeck Logo - On your device select your App Store Icon. Search for OnDeck. **Select Parent (Coach is for your Admins).**

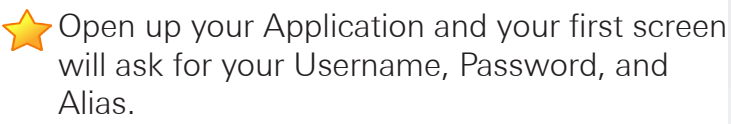

- 4) Username is what you use to login to your TeamUnify site.
- **Password** is your password that you use to login to your TeamUnify site.
- Your Alias mawsy 6

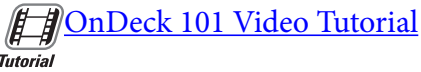

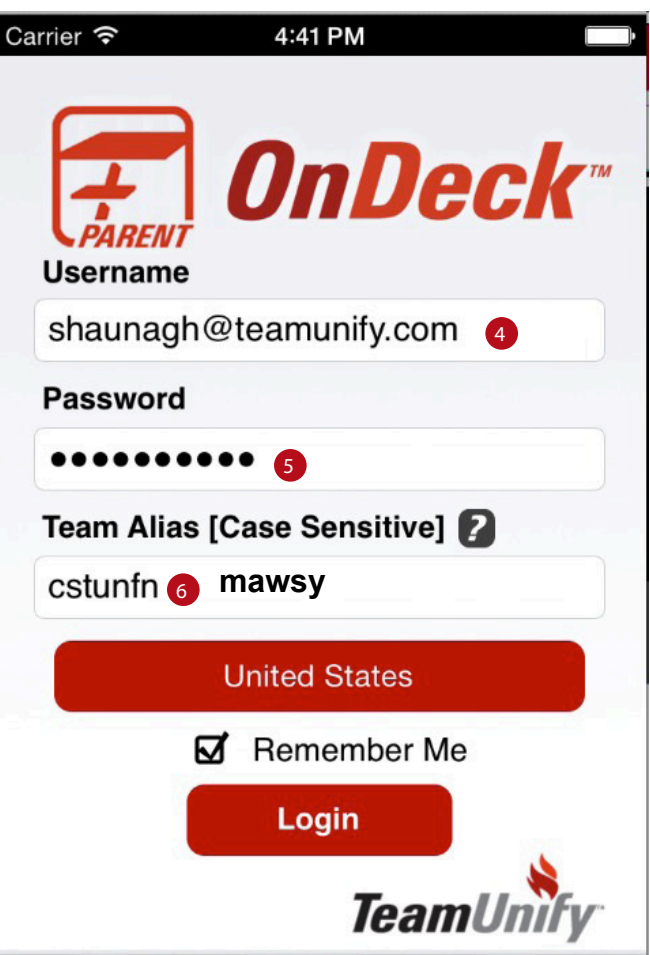

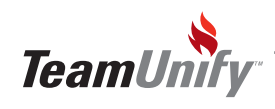

## OnDeck Parent - Most Frequently Asked Questions

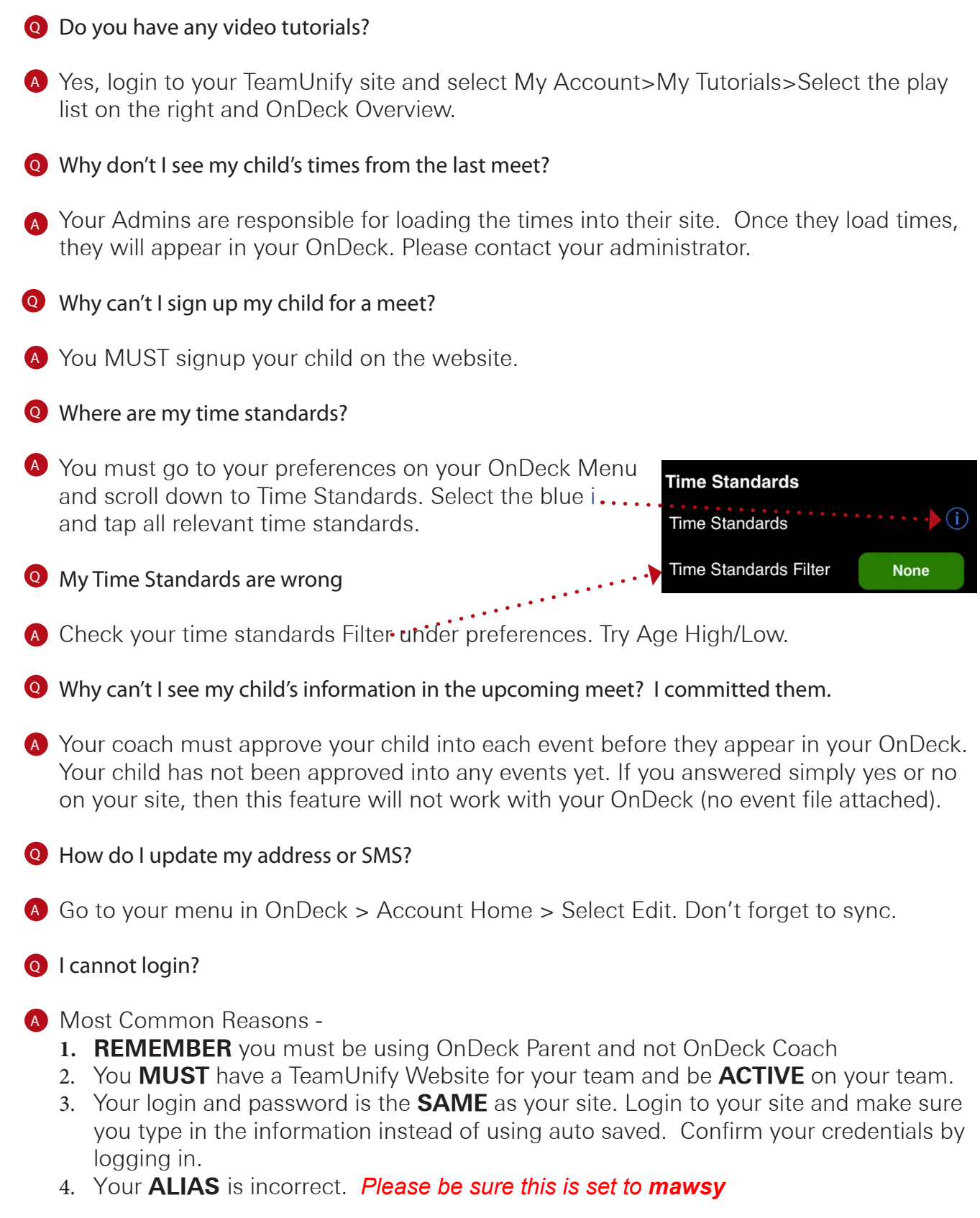

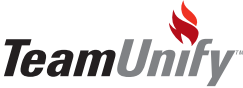